# iSpeaker M400

USB Conference Speakerphone Supports Cascading

User Manual

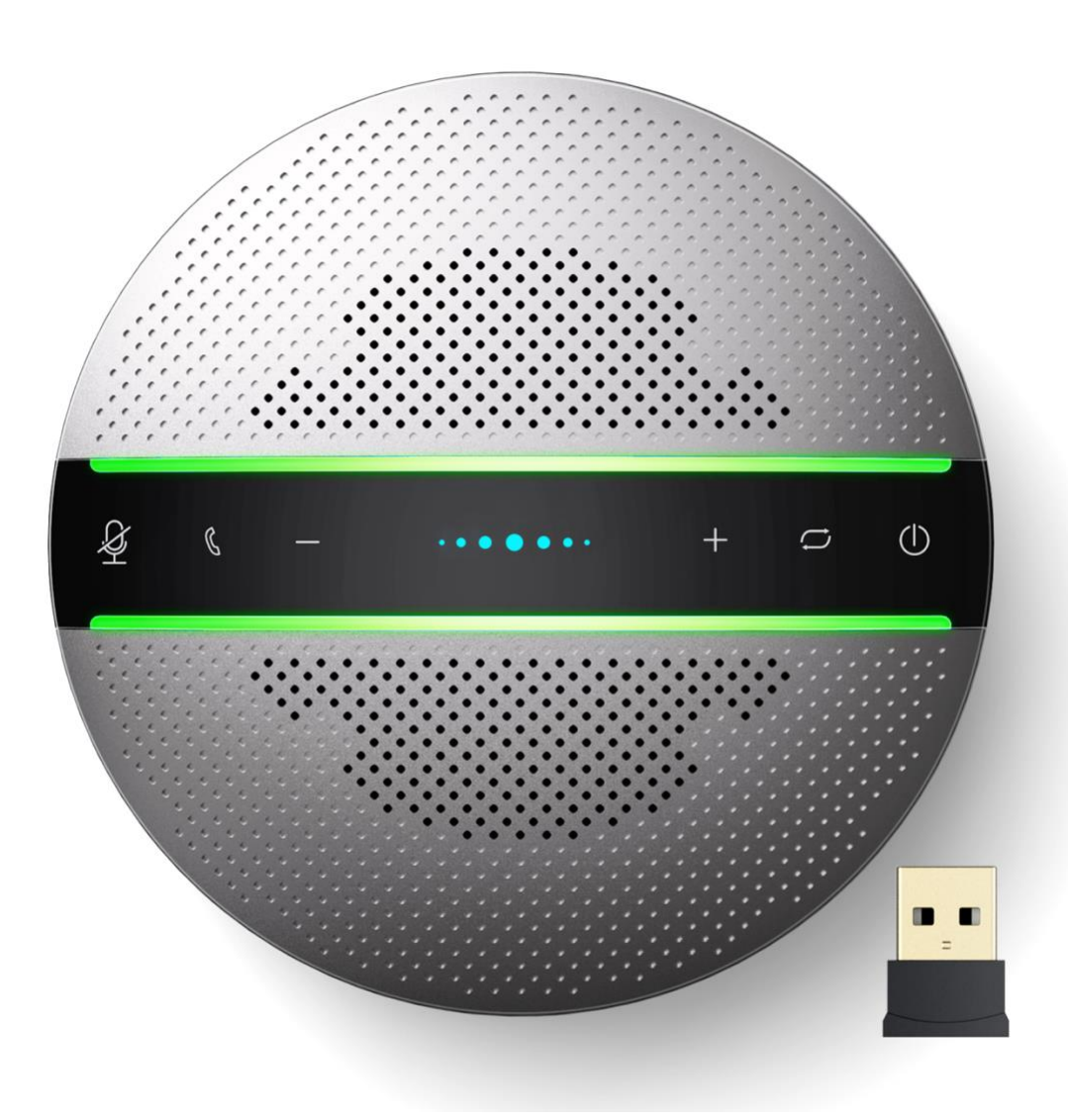

#### **1. Package Contents**

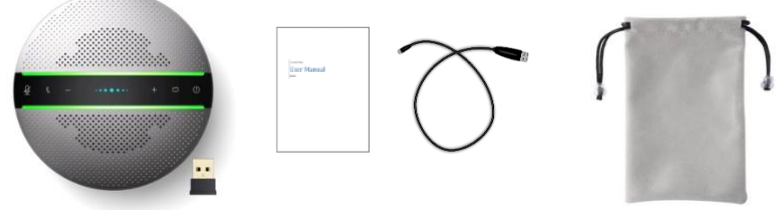

#### **2. Product introduction**

M400 is a Smart Wireless Conference speakerphone. This product can connect with PC, tablet and smartphone via Wireless or USB. With omnidirectional microphone and high communication quality speaker, it receives voice of  $360^\circ$  in long distance. It is small and portable, convenient for both fixed and mobile office.

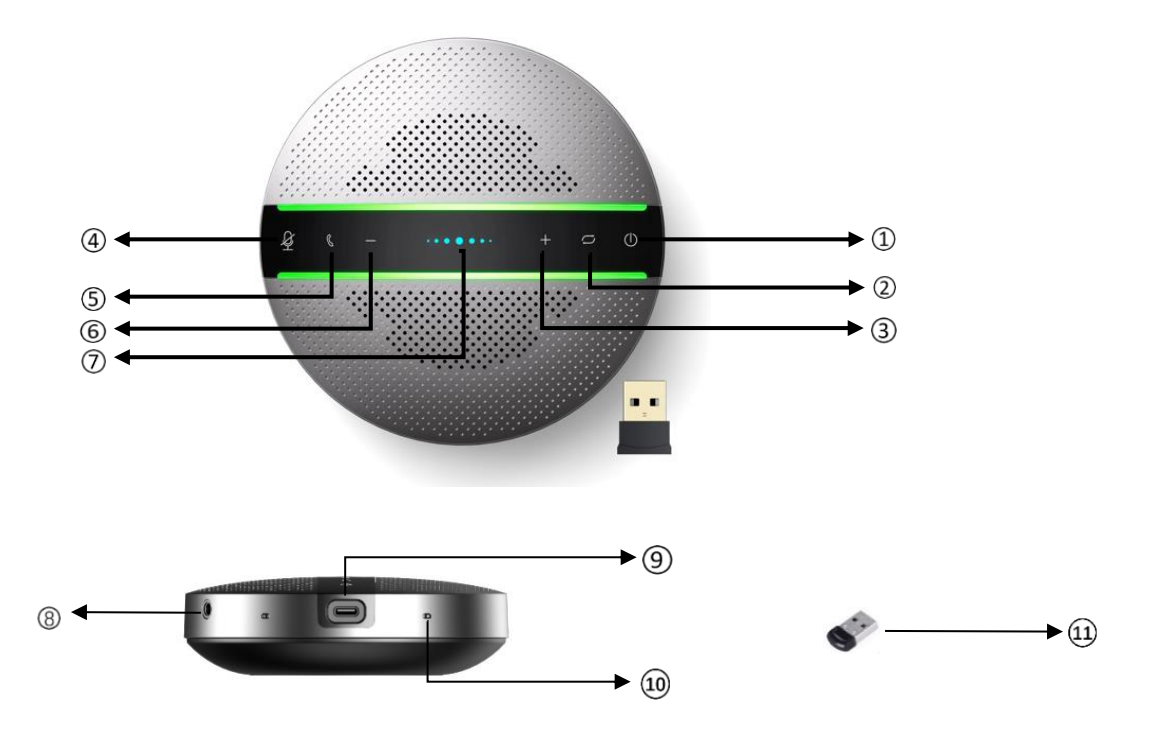

○<sup>1</sup> Power on/off button ○<sup>2</sup> Wireless pair mode button

○<sup>3</sup> Volume up button ○<sup>4</sup> Microphone mute button

○<sup>5</sup> Answering/hanging up/Rejecting call button

INFOBIT AV info@infobitav.com www.infobitav.com

○<sup>6</sup> Volume down button ⑦Status indicator

⑧Daisy chain port ⑨Type C port

**10 Microphone ①Wireless Connection Dongle** 

#### **3. Indicator Status**

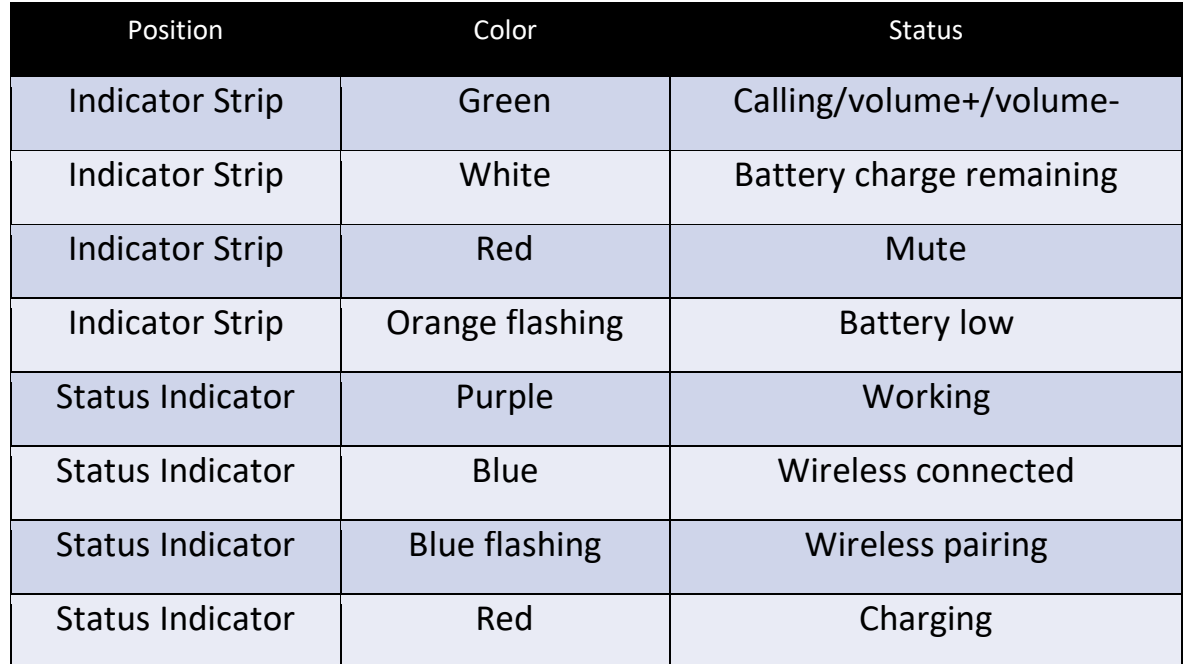

#### **4. How to power on/off**

Press power button and hold on 3s, the Status Indicator LED will be blue and flashing. Press power button and hold on 3s again, the device will power off and all LED will be off.

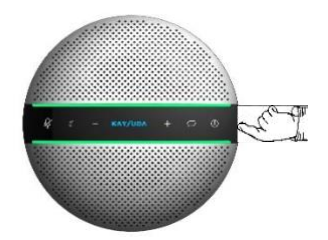

#### **5. How to charge**

Please insert USB cable in the micro USB port of M400. Then connect USB type A interface with PC's USB port or 5V external charger.

When the device is charging, the indicator LED will light up and be red, the LED will be off when it is full charged.

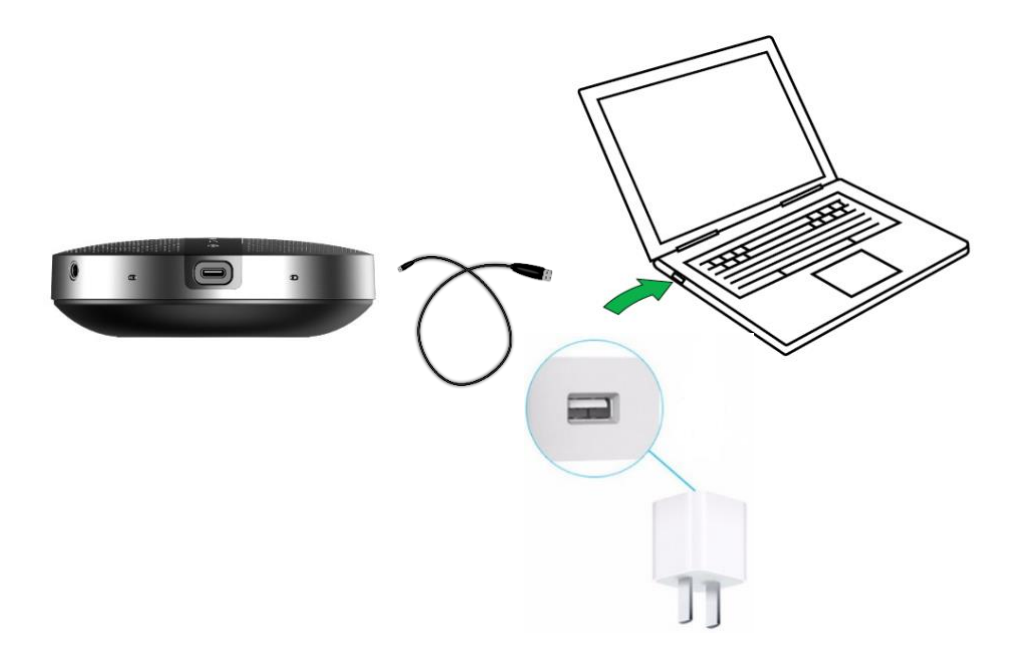

\*AC adapters are purchased separately

\*only UL certified ITE power supply can be used. The electrical rated output is 5V DC, 1A current is minimum required.

#### **6. How to connect**

- **1. Connect with PC**
- Please use USB cable to connect M400 with target PC;
- The device will start automatically, the power indicator LED will light up and you can use it through the USB mode;
- Please set the Echo Cancelling Speakerphone M400 as default output and input audio device.

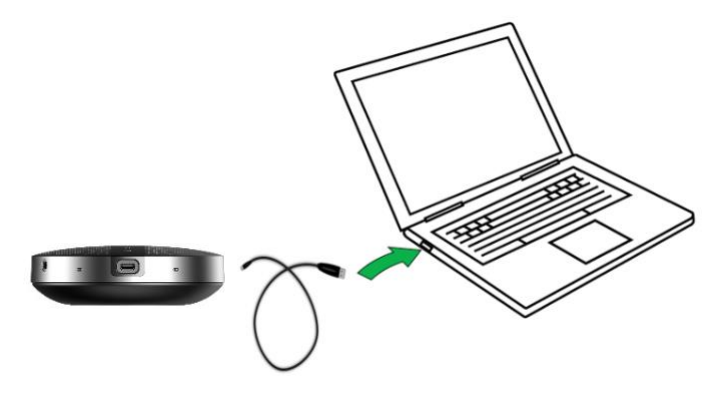

#### **2. Connect to smartphone/PC with Bluetooth**

- Press power button and hold on 3s to power on the device, the status indicator LED will be blue and flashing, M400 is in the Wireless pair mode, then open the Bluetooth in your smartphone or PC, search the device SPEAKERPHONE M400, connect to use. If you are using PC, please set the Speaker (SPEAKERPHONE M400 Stereo) as default Device and set the Headset (SPEAKERPHONE M400 Hand-Free AG Audio) as default Communication Device in Playback, set the Headphone microphone (SPEAKERPHONE M400 Hand-Free AG Audio) as default Communication Device in Recording, make sure to choose Set as Default Device to another device, don't choose the same device as the communications device.
- When host device has connected with M400 before, press Wireless pair mode button and hold on 3s, the status indicator LED will be

blue and flashing, your smartphone/PC will take the initiative to connect back. The status indicator will keep lighting.

#### **3. Connect to the PC with Wireless dongle**

- If you have problem to connect the device with the Bluetooth attached in your PC, please plug Wireless dongle into any USB port of on your host PC and find "Generic Wireless Radio" in device manager under system. If your PC has internal Wireless module, please disable it firstly.
- Press the Wireless Pair mode button and hold on 3s, the status indicator LED will be blue and flashing, M400 is in the Wireless pair mode, then open the Bluetooth in your PC, search the device SPEAKERPHONE M400, connect to use.
- When host device has connected with M400 before, when power on the device, your smartphone/PC will take the initiative to connect back. The wireless indicator will keep lighting.

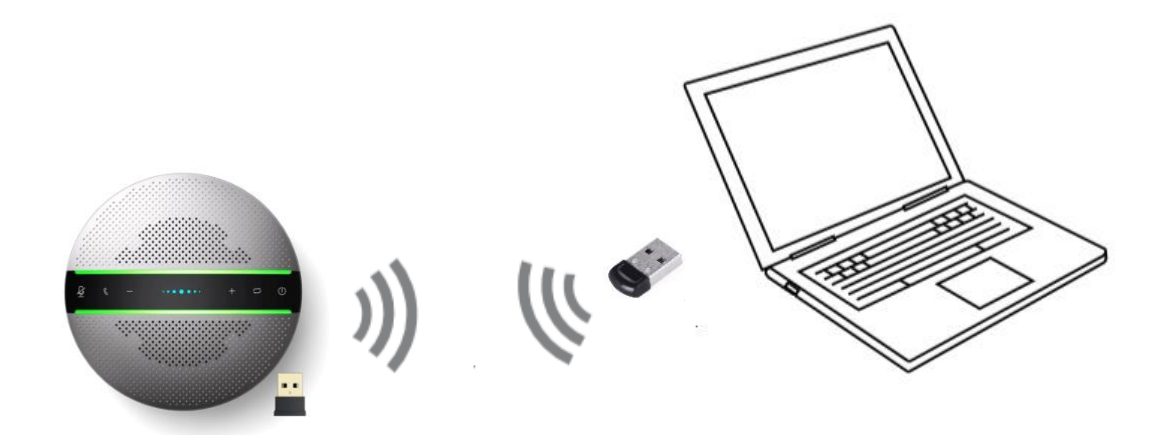

#### Note:

\*How to use the Bluetooth dongle

Before you use our Bluetooth dongle, please help to check the configuration of your host device

1, If your host device has one Bluetooth module by default, please disable the default Bluetooth module firstly, then insert our Bluetooth dongle into each USB type A port of your host device.

# **>infobit**

- Audio inputs and outputs
- **Batteries**
- **6** Biometric devices
- Bluetooth
	- **Bluetooth Device (RFCOMM Protocol TDI)**
	- Generic Bluetooth Radio
	- Microsoft Bluetooth Enumerator
	- Microsoft Bluetooth LE Enumerator
	- → 英特尔(R) 无线 Bluetooth(R)

#### Pic 1.1 Disable default Bluetooth then insert Bluetooth dongle

- $>$   $\blacksquare$  Audio inputs and outputs
- $\rightarrow$   $\rightarrow$  Batteries
- > @ Biometric devices
- ↓ **<u></u> Bluetooth** 
	- **B** Bluetooth Device (RFCOMM Protocol TDI)
	- **A** Generic Bluetooth Radio
	- **&** Microsoft Bluetooth Enumerator
	- Microsoft Bluetooth LE Enumerator
	- 3 英特尔(R) 无线 Bluetooth(R)

Pic 1.2 Insert Bluetooth dongle into host device with default Bluetooth directly

2, If your host device has not any Bluetooth module, insert our Bluetooth dongle into each USB type A port of your host device, it will work directly.

 $>$   $\blacksquare$  Audio inputs and outputs Bluetooth **Bluetooth Device (RFCOMM Protocol TDI) B** Generic Bluetooth Radio Microsoft Bluetooth Enumerator Microsoft Bluetooth LE Enumerator

Pic 2.1 Insert Bluetooth dongle into host device w/o default Bluetooth directly

\* This dongle is compatible with windows 10 not Windows 7/8.1, Mac and Linux. If you still want to use this product, we strongly recommend that you could use USB mode as above mentioned.

\*This dongle is optional.

### **4. Connect to 2 smartphones with Wireless and 1 PC with USB at the same time**

- Press power button and hold on 3s, the status indicator LED will be blue and flashing, use USB cable to connect M400 with target PC, then Press Wireless Pair mode button and hold on 3s, the status indicator LED will flash, then M400 is in the Wireless pair mode, connect up to 2 smartphones to use.
- Among all connections, 2 Bluetooth and 1 USB, the speaker will sound the audio which is sent to the speaker first.

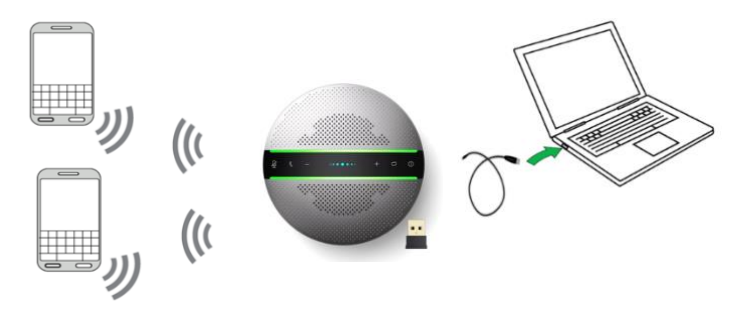

- 5. Daisy chain mode
- Power on 2 M400s, then connect two devices with Daisy chain cable.
- connect one of 2 M400s to your smartphones in wireless mode or connect to your PC in USB mode, Expand the pickup and playback distance to get more conference space.

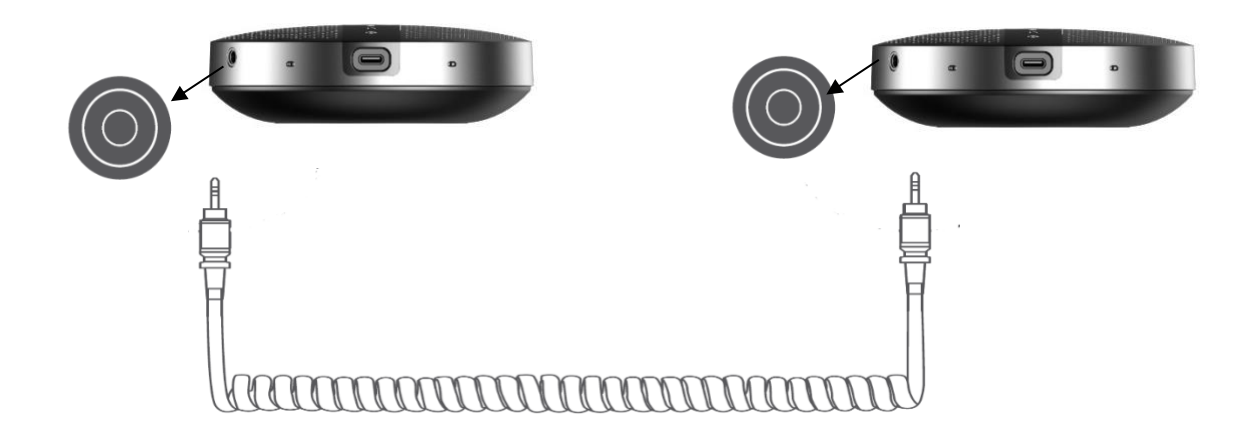

Note:

\*When you use it in daisy chain mode, your phone or PC only needs to connect to one of two devices.

### **7. How to operate**

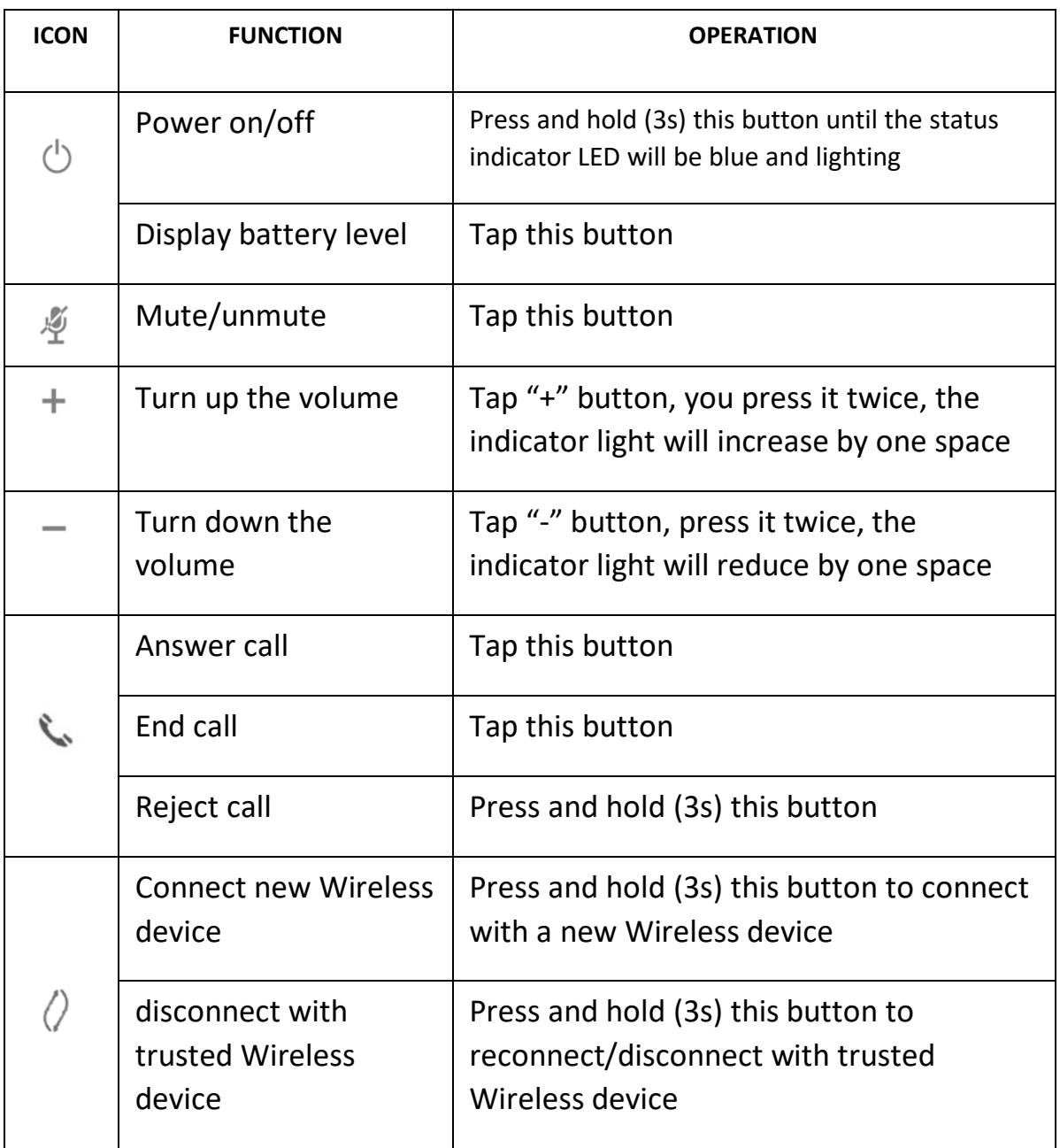

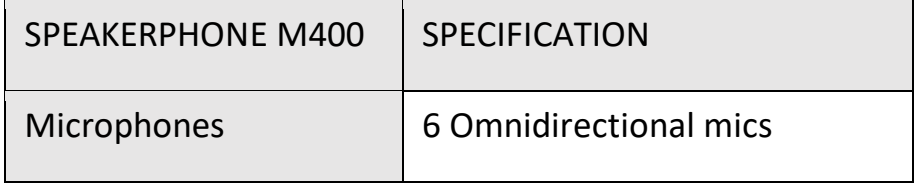

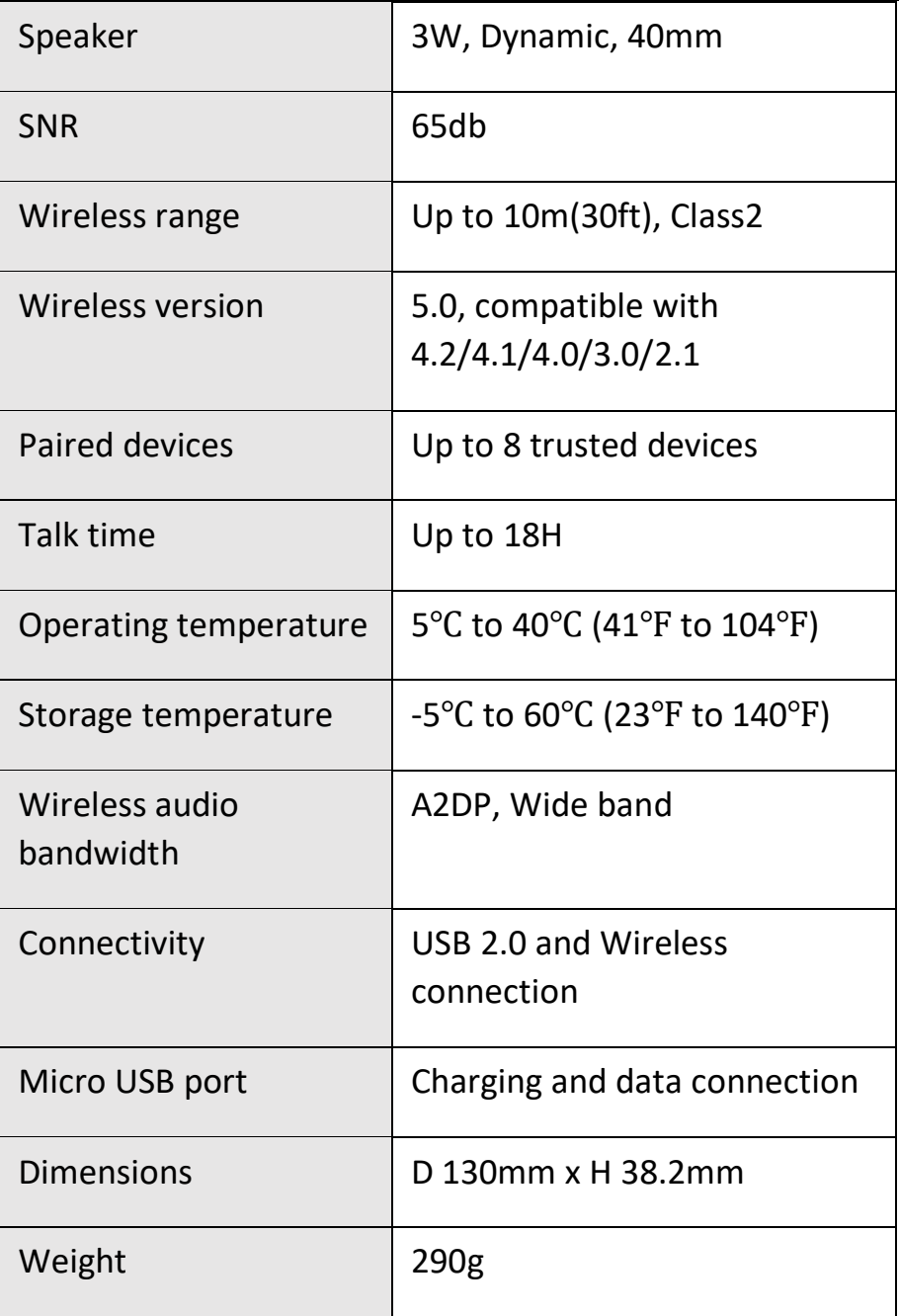

### **Product Specification**

**Warning**

Only could be used in areas below 2000 meters above sea level. Only applicable to non-tropical climate conditions.

### **8. Trouble Shooting**

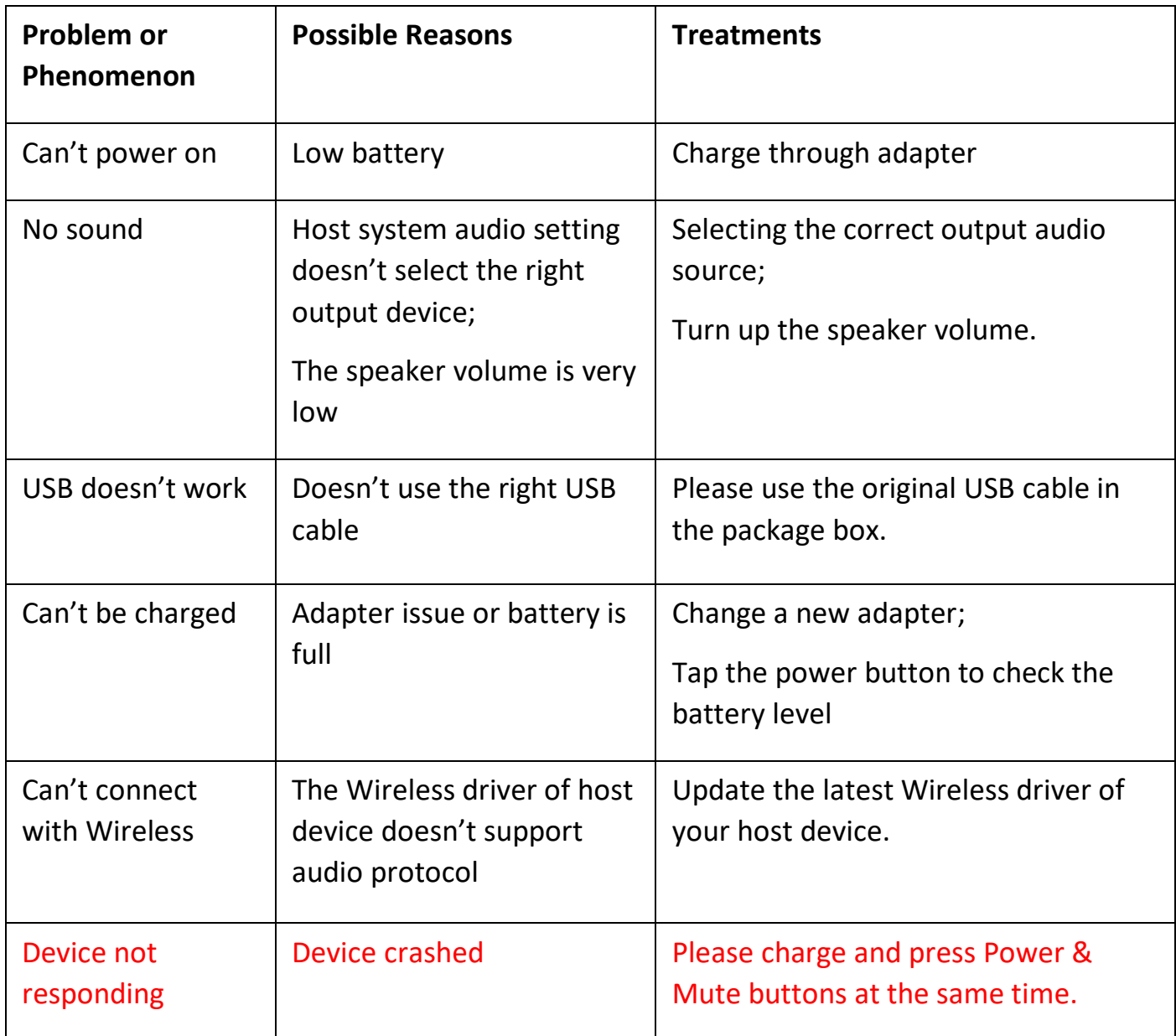